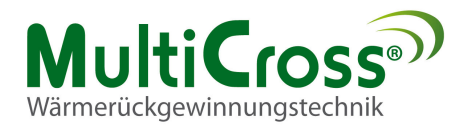

# **Bedienungsanleitung**

 **ECOSMART**

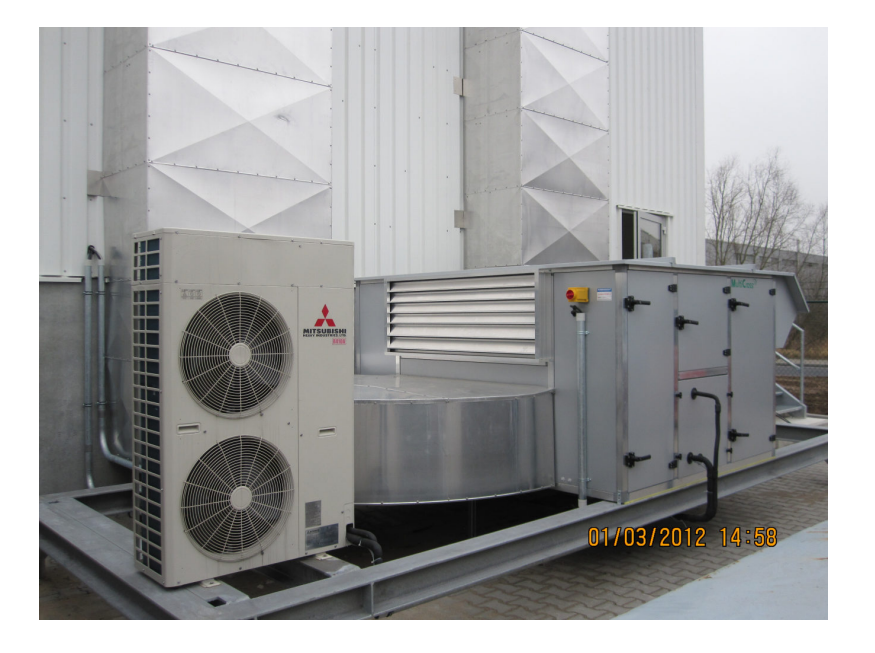

**Sonderteil: Wärmepumpe Mitsubishi HeavyIndustrie Serie: FDS**

Version WP 0.3

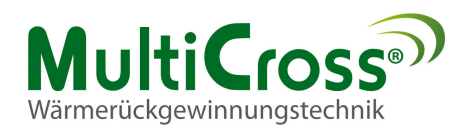

# **INHALTSVERZEICHNIS**

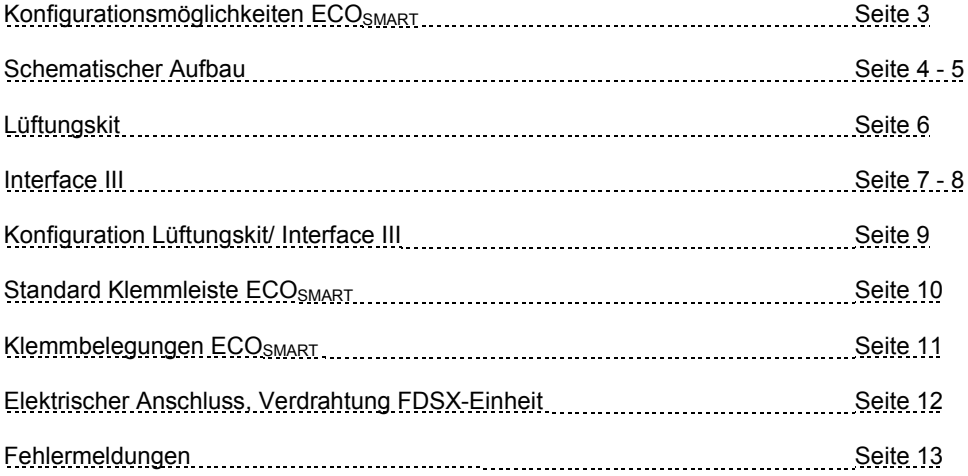

# **ALLGEMEINE ANGABEN**

Die Bedienungsanleitung für Wärmepumpen gilt nur in Verbindung mit der aktuellen Bedienungsanleitung ECO SMART, den technischen Handbüchern der FDS-Einheit und der CompTrol Interface III, sowie dem technischen Handbuch RC-E4.

### **SICHERHEIT**

Das beauftragte Fachpersonal für die durchzuführende

- Montage
- Inbetriebnahme
- Wartung
- Reparatur

ist vor Aufnahme der Tätigkeit auf die Beachtung dieser Betriebsanleitung hinzuweisen.

Nichtbeachtung der Betriebsanleitung kann zur Gefährdung der mit den Arbeiten beauftragten Personen sowie Funktionsmangel am Gerät zur Folge haben.

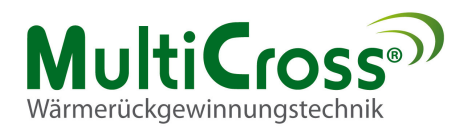

#### **Konfigurationsmöglichkeiten**

Die ECO SMART kann mit folgenden Konfigurationen eine Wärmepumpe oder ein Kaltwassersatz regeln.

Mögliche Konfigurationen der Regelung ECO SMART:

#### **A Heizen/ Pumpenwarmwasserregister**

Ist diese Funktion aktiv, wird ein Heizungsmischer (X3/M) über die Kaskadenregelung mit 0-10 Volt angesteuert. Der luftseitige Frostschutzwächter (X8/M) schaltet bei Frostmeldung die Ventilatoren aus, den Heizungsmischer auf, schließt die Jalousienklappen der Luftvolumenströme.

#### **Diese Störung muss quittiert werden.**

#### **B Heizen/ Elektronachheizregister**

Ist diese Funktion aktiv, wird ein Elektronachheizregister (X3/M) über die Kaskadenregelung mit 0-10 Volt angesteuert. Der Sicherheitstemperaturbegrenzer STB (D2/ M) schaltet bei Überhitzung das Heizungssignal weg, nach der eingestellten Nachlaufzeit die Ventilatoren aus, schließt die Jalousienklappen der Luftvolumen-ströme.

#### **Diese Störung muss quittiert werden.**

#### **C Heizen und Kühlen über eine Wärmepumpe**

Ist die Funktion AKTIV, wird im Heizbetrieb die Wärmepumpe (X3/M) über die Kaskadenregelung mit 0-10 Volt angesteuert, gleichzeitig wird der potentialfreie Kontakt (Q54/Q64) heizen, geschlossen. Im Kühlbetrieb wird die Wärmepumpe (X5/M) über die Kaskadenregelung mit 0-10 Volt angesteuert, gleichzeitig wird der potentialfreie

Kontakt (Q73/Q74) kühlen geschlossen. Bei Enteisung der Wärmepumpe (X2/M) schaltet die Anlage auf Umluftbetrieb, die Umluftjalousie öffnet sich, der Abluftventilator wird ausgeschaltet, die Außen- und Fortluftjalousie wird geschlossen. Dieser Vorgang kann je nach Wärmepumpe und Witterung bis zu 10 min dauern. WICHTIG: Dieser Betrieb ist nur mit der Umluftklappe möglich. Liegt eine Störung der Wärmepumpe WP (D2/M) vor, wird die gesamte Wärmerückgewinnungseinheit ausgeschaltet (Auskühlschutz).

#### **Diese Störung muss quittiert werden.**

#### **D Heizen/ Pumpenwarmwasserregister und Kühlen/ Pumpenkaltwasserregister über Wärmepumpe**

Ist diese Funktion aktiv, wird ein Heizungsmischer (X3/M) über die Kaskadenregelung mit 0-10 Volt angesteuert. Der luftseitige Frostschutzwächter (X8/M) schaltet bei Frost-meldung die Ventilatoren aus, den Heizungsmischer auf, schließt die Jalousienklappen der Luftvolumenströme. Im Kühlbetrieb wird der Kältemischer oder die Wärmepumpe (X5/M) über die Kaskadenregelung mit 0-10 V angesteuert, gleichzeitig wird der potentialfreie Kontakt (Q73/Q74) kühlen geschlossen. Liegt eine Störung der Wärmepumpe (D2/M) vor, werden die Signale Kühlen (X5/M), und Anforderung Kühlen (Q73/Q74) ausgeschaltet. Die Heizfunktion bleibt erhalten.

#### **E Heizen/ Elektronachheizregister und Kühlen/ Pumpenkaltwasserregister über Wärmepumpe**

Ist diese Funktion aktiv, wird ein Elektronachheizregister (X3/M) über die Kaskadenregelung mit 0-10 Volt angesteuert. Der Sicherheitstemperaturbegrenzer STB (D2/M) schaltet bei Überhitzung das Heizungssignal weg, nach der eingestellten Nachlaufzeit die Ventilatoren aus, schließt die Jalousienklappen der Luftvolumenströme. Im Kühlbetrieb wird der Kältemischer oder die Wärmepumpe (X5/M) über die Kaskadenregelung mit 0-10 V angesteuert, gleichzeitig wird der potentialfreie Kontakt (Q73/Q74) kühlen ge-schlossen. Liegt eine Störung der Wärmepumpe (D2/M) vor, werden die Signale Kühlen (X5/M), und Anforderung Kühlen (Q73/Q74) ausgeschaltet. Die Heizfunktion bleibt erhalten.

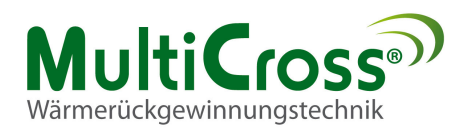

# **Schematischer Aufbau**

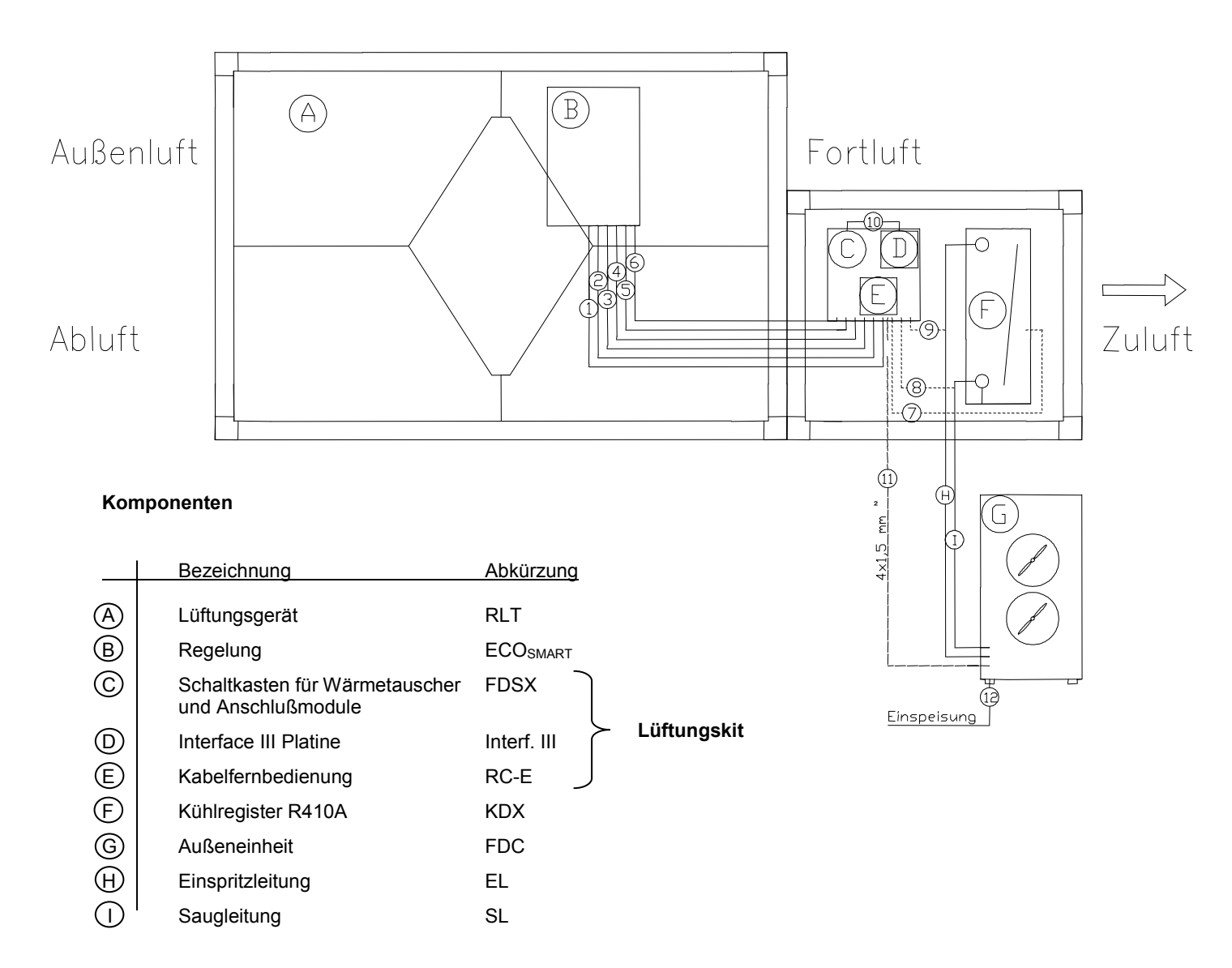

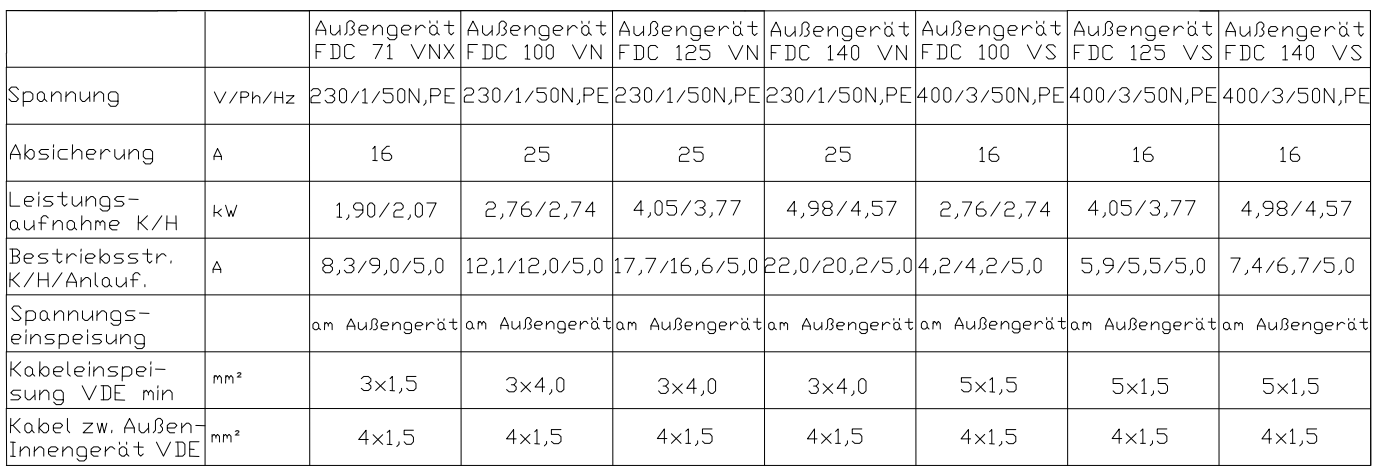

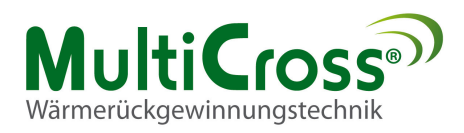

# **Kabelzugliste RLT/ Interf. III**

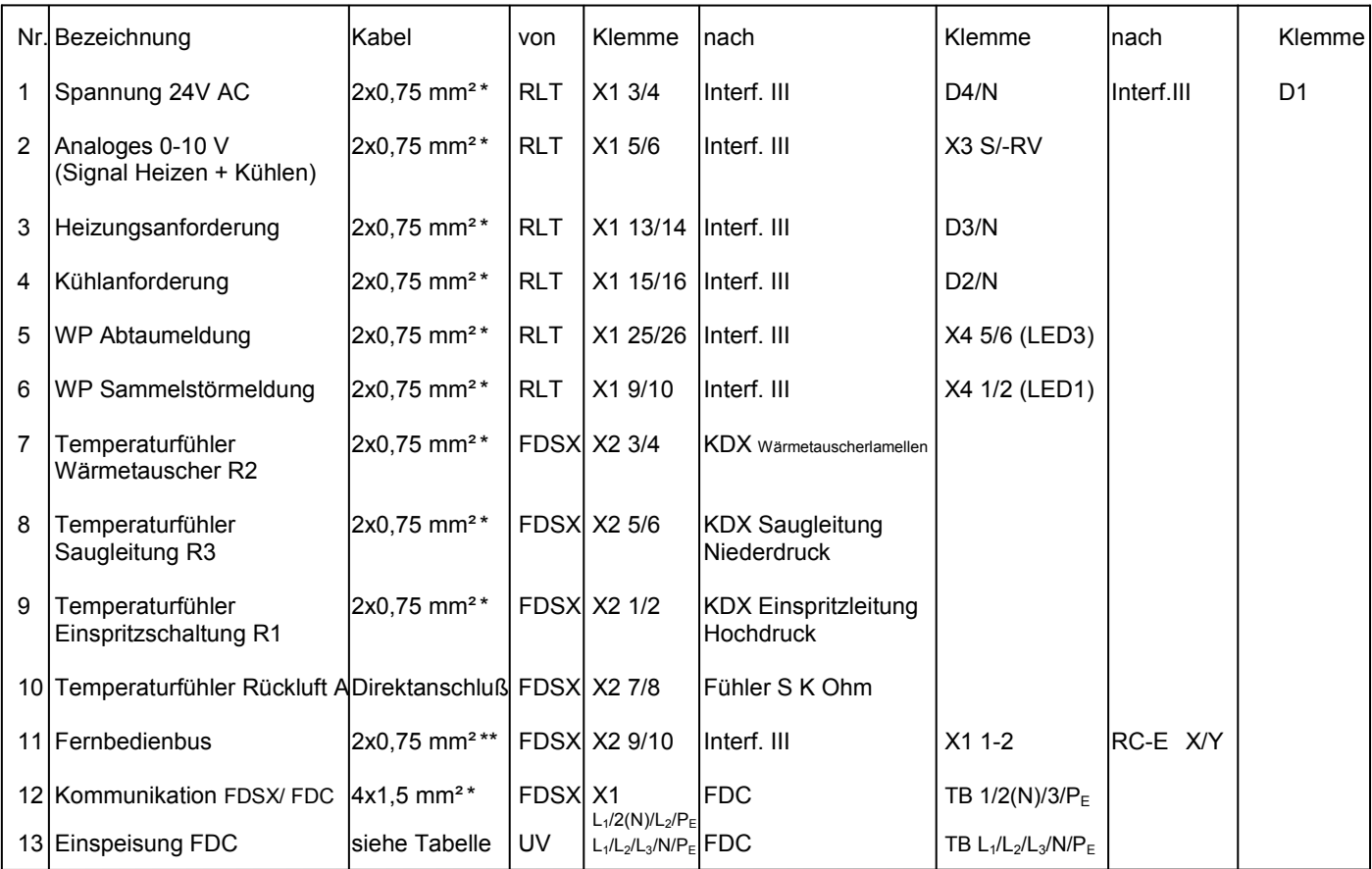

\* = Flexibler Kabel YSLY oder gleichwertig

\*\* = Bei abgesetzter Kabelfernbedienung (RC-E) ist unbedingt ein abgeschirmter Kabel 2x0,75 mm² LIYCY oder gleichwertig zu verwenden

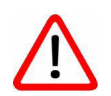

Der Rückluftfühler S K Ohm muß in der FDSX an X2 7/8 direkt angeklemmt werden.

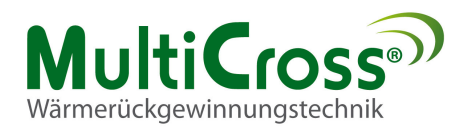

#### **Lüftungskit**

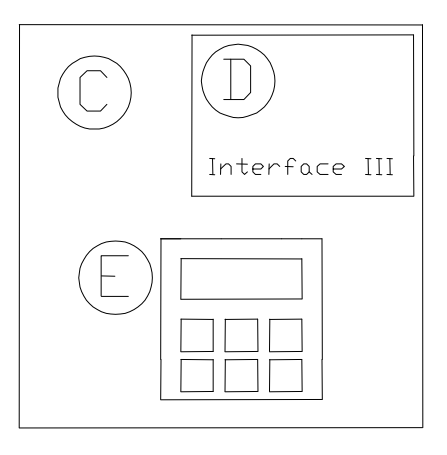

Das Lüftungskit besteht aus 3 Baugruppen:

- C Schaltkasten mit Wärmetauscher-Anschlußmodule FDSX
- D Interface III Platine (eingebaut in C)
- E Kabelfernbedienung RC-E (montiert auf C)

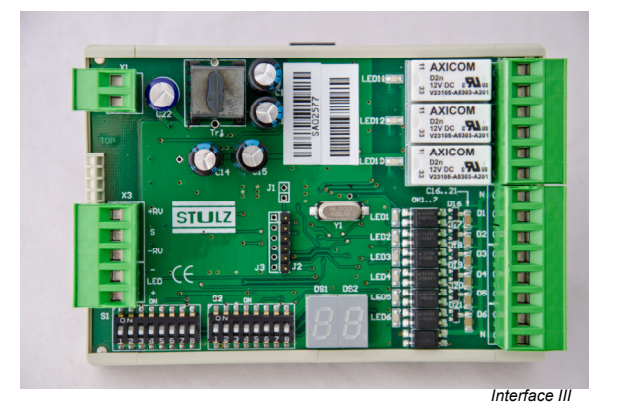

Das Lüftungskit verbindet die Regelung ECO<sub>SMART</sub> mit der Wärmepumpe Serie FDC.

Die Interface III Platine ist oben rechts auf der Hutschiene im Schaltkasten des Wärme-tauscher-Anschlußmodule FDSX eingebaut.

Die Kabelfernbedienung RC-E ist auf der Schaltschrankuhr des Wärmetauscher-Anschlußmodule montiert.

Bei Außenmontage liegt die Kabelfernbedienung im Schaltschrankgehäuse.

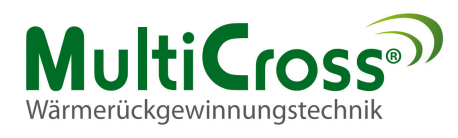

# **Übersicht der Anschlüsse und Anzeigen der Interface III Platine**

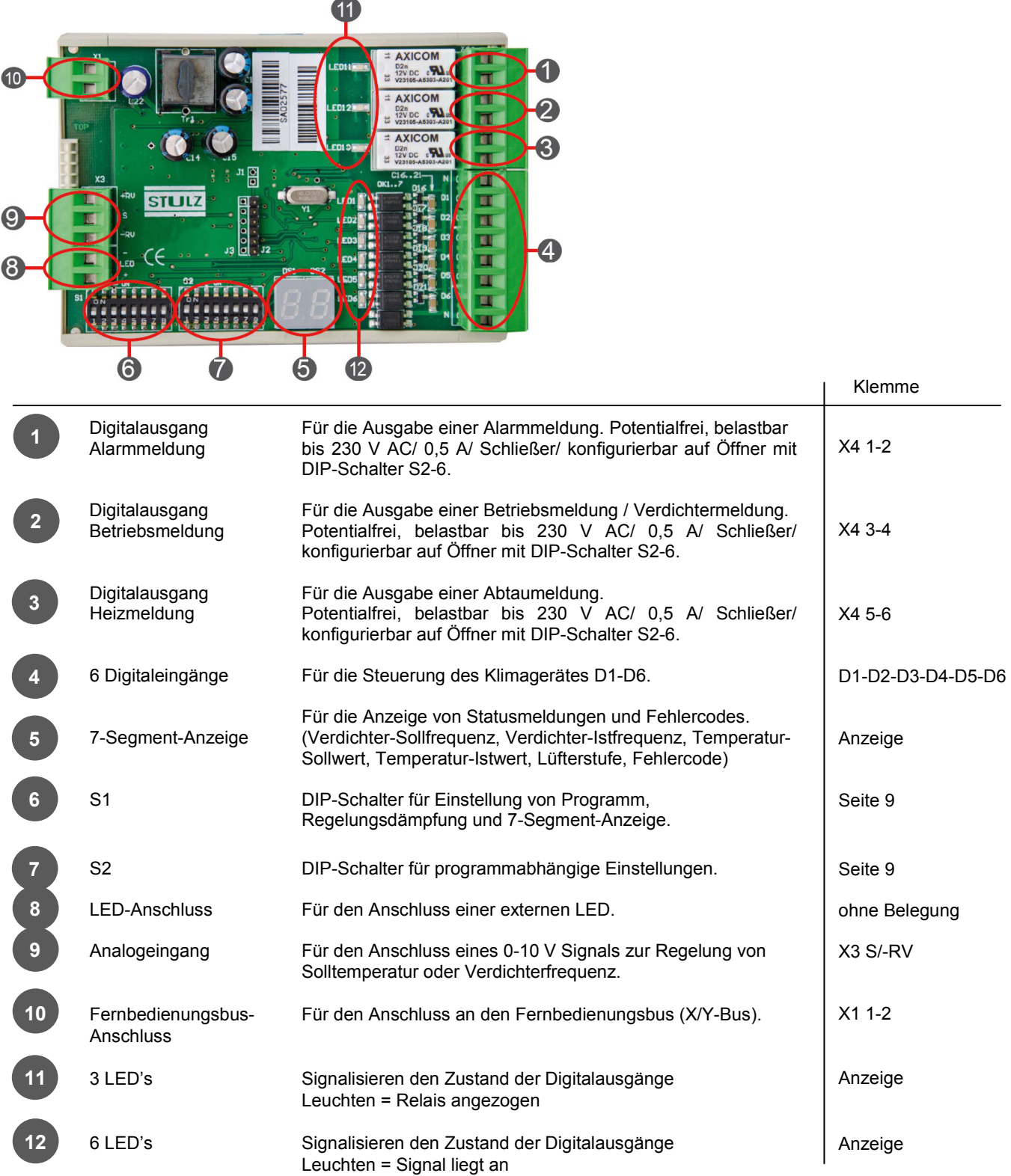

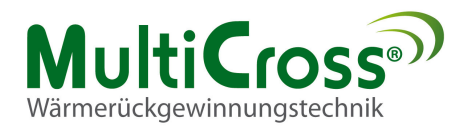

# **Installation**

Schließen Sie den Interface III gemäß folgendem Schema an:

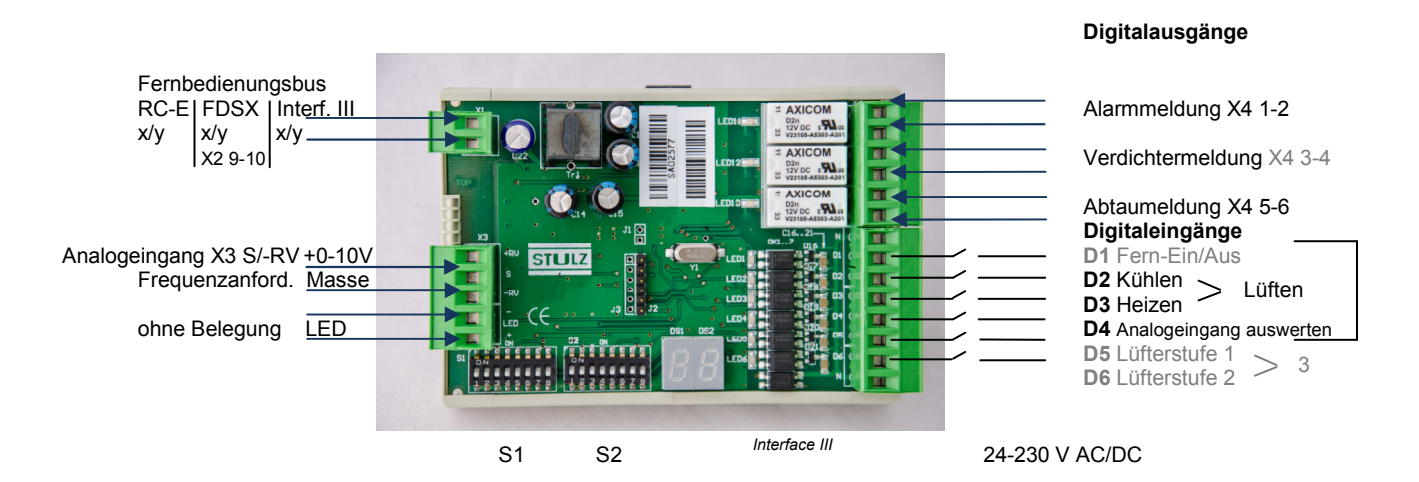

## **Konfiguration Lüftungskit/ Interface III**

Wählen Sie das Programm 0 mit direkter Frequenzanforderung über ein analoges 0-10 V Signal.

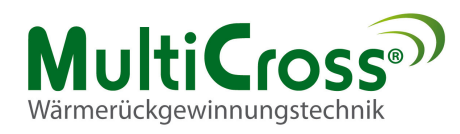

# **Konfiguration**

Die Konfiguration erfolgt über 2 DIP-Schalterreihen.

S1 (1-8) und S2 (1-8) auf der Interfaceplatine.

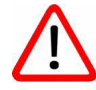

 Die Einstellungen müssen im spannungsfreien Zustand vorge nommen werden da sonst die Einstellungen nicht erkannt werden.

### DIP-Schalter Konfiguration **S1**

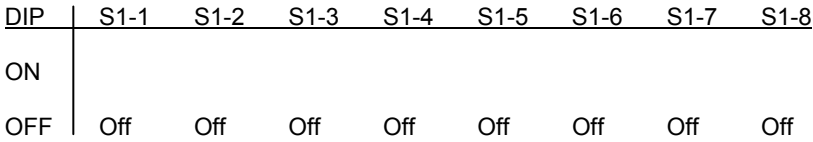

### DIP-Schalter Konfiguration **S2**

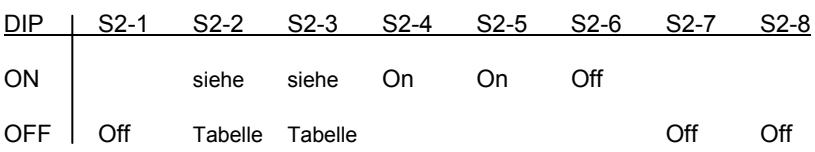

Die CompTrol Interface III muss auf Ihr Außengerät eingestellt werden. Die DIP-Schalter müssen daher projektbezogen eingestellt werden.

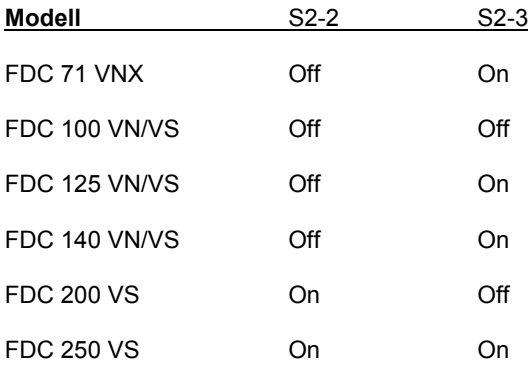

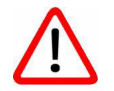

Fernbedienung RC-E seitlich am Schiebeschalter (DIP) auf M (Master) stellen.

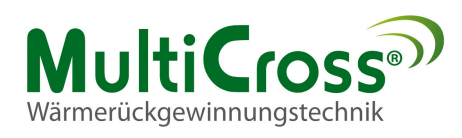

# **Standart Klemmleiste ECOSMART Klemmleiste Interface III**

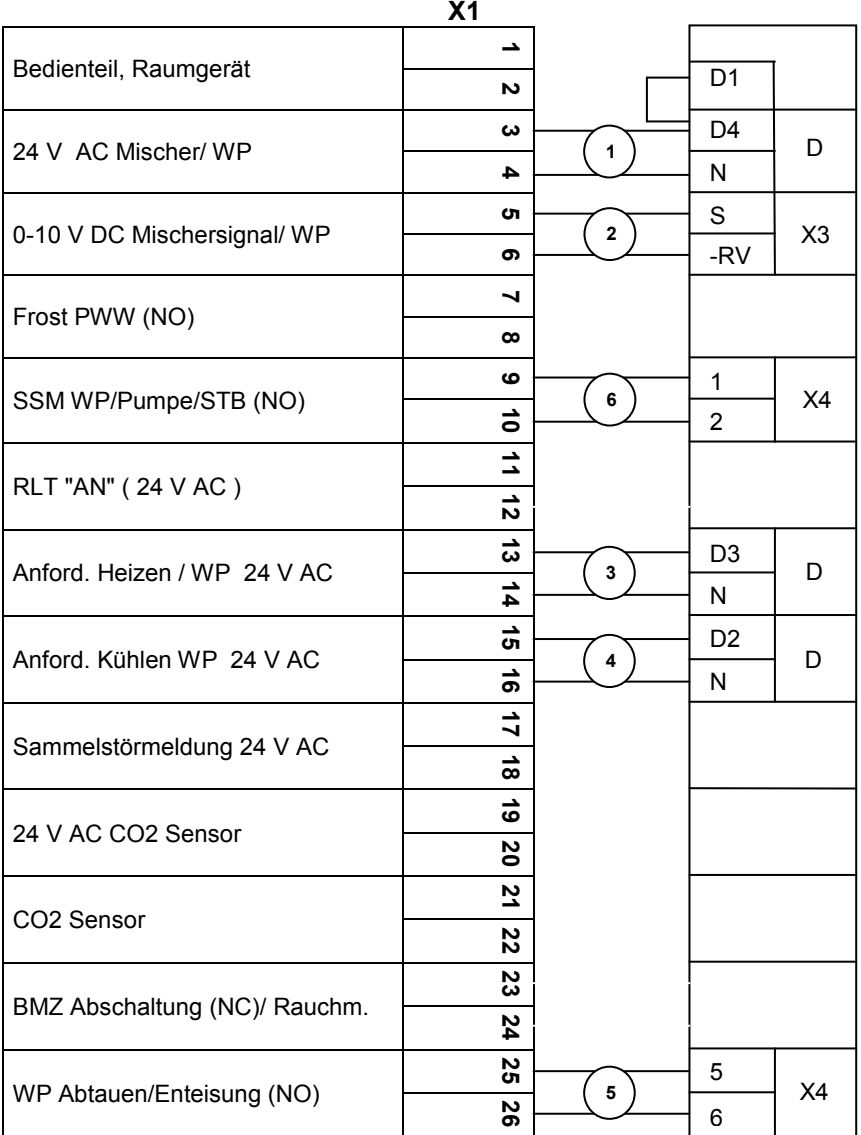

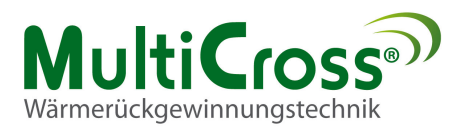

# **Klemmbelegung ECOSMART Version C**

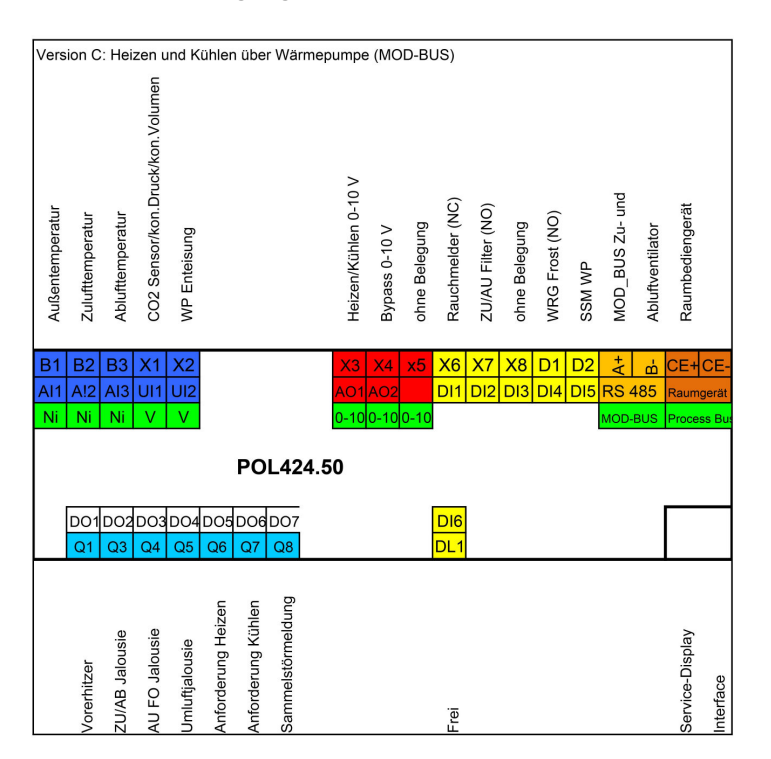

**Klemmbelegung ECOSMART Version D Klemmbelegung ECOSMART Version E**

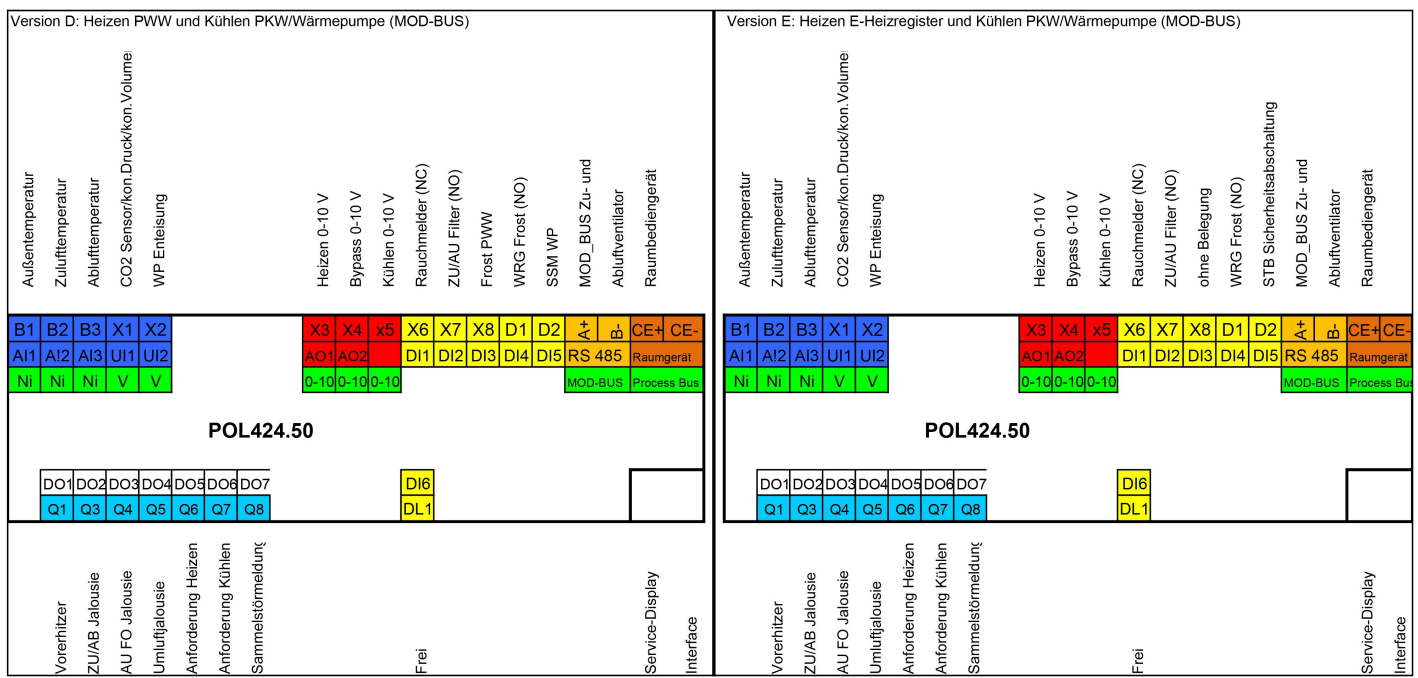

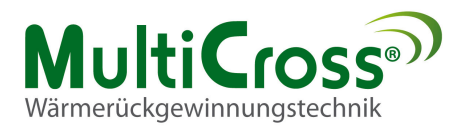

# **Elektrischer Anschluss, Verdrahtung FDSX-Einheit**

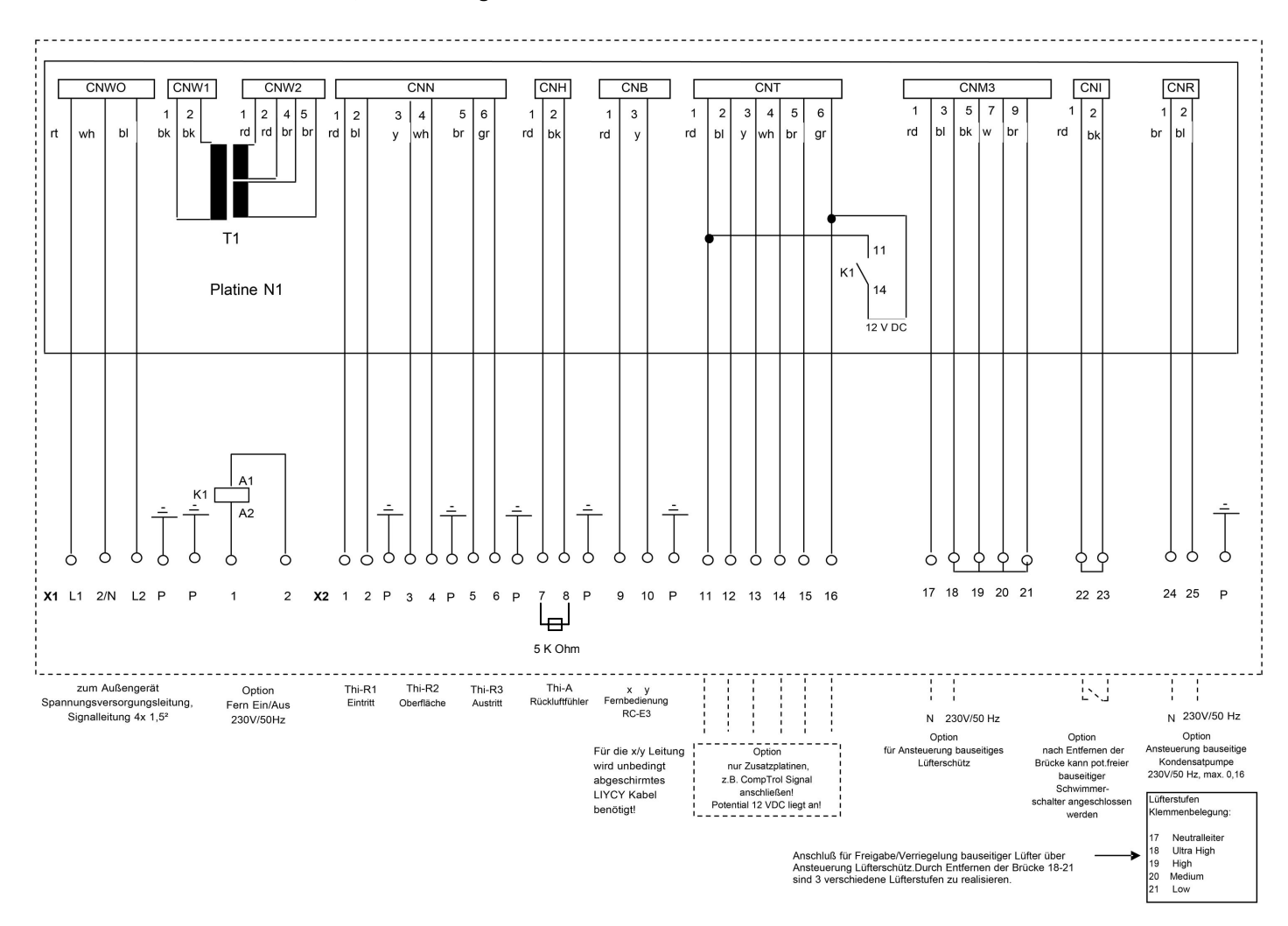

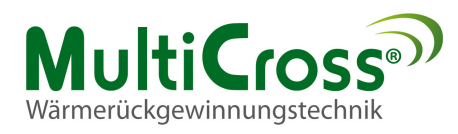

## **Fehlermeldungen**

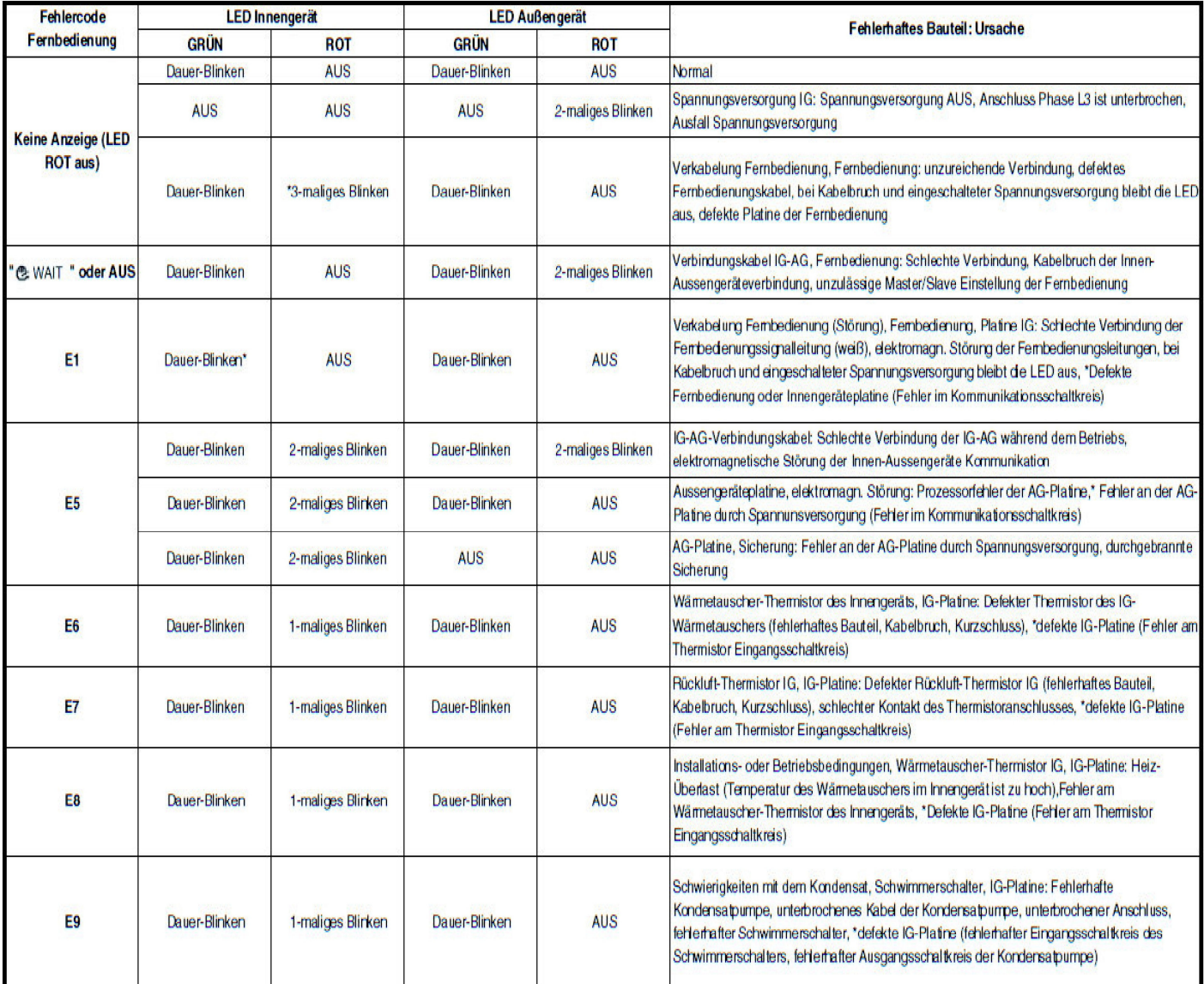

| Fehlercode      | <b>LED Innengerät</b> |                   | <b>LED Außengerät</b> |            | <b>Fehlerhaftes Bauteil: Ursache</b>                                                                                                    |
|-----------------|-----------------------|-------------------|-----------------------|------------|----------------------------------------------------------------------------------------------------|
| Fernbedienung   | <b>GRÜN</b>           | <b>ROT</b>        | <b>GRÜN</b>           | <b>ROT</b> |                                                                                                    |
| E <sub>10</sub> | Dauer-Blinken         | <b>AUS</b>        | Dauer-Blinken         | <b>AUS</b> | Anzahl der angeschlossenen Innengeräte: Wenn mit einer Fembedienung mehrer Geräte gesteuert werden, ist die Anzahl-<br>der Geräte zu hoch                          |
| E14             | Dauer-Blinken         | 3-maliges Blinken | Dauer-Blinken         | <b>AUS</b> | IG-Nummemeinstellung, Fernbedienungskabel: Dem Slave ist kein Master zugeordnet, fehlerhafte Kabelverbindung,<br>defektes Kabel zwischen Master- und Slave-Geräten |
| E16             | Dauer-Blinken         | <b>AUS</b>        | Dauer-Blinken         | <b>AUS</b> | Ventilator-Motor, IG-Platine: Fehlerhafter Ventilator-Motor (FDT), fehlerhafte IG-Platine FDTC                                                                     |
| E <sub>19</sub> | Dauer-Blinken         | 1-maliges Blinken | Dauer-Blinken         | <b>AUS</b> | IG-Platine: Fehlerhafte Einstellung der Betriebsart                                                                                                    |
| <b>E28</b>      | Dauer-Blinken         | <b>AUS</b>        | Dauer-Blinken         | <b>AUS</b> | Fernbedienungs-Thermistor: Defektes Kabel des Fernbedienungs-Thermistors                                                                                           |

Anmerkung:

Die Anzeigelampe für den normale Gerätestatus (Innengeräte, Außengeräte: GRÜN) erlischt nur dann (oder leuchtet dauerhaft), wenn die CPU Störungen aufweist. Bei anderen Fehlern als Störungen in der CPU blinkt sie dauerhaft  $(2)$ 

Ein \* in der Beschreibung des Fehlers bedeutet, dass sich die Ursache im Rahmen der normalen Diagnose richt definitiv feststellen lässt. Wern die Störung durch Austauschen des entsprechenden Teils behoben wurde, wird in de

 $(1)$